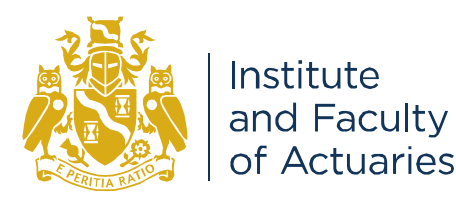

# 17 **IFoA Spring Lecture: Communicating Risk and Uncertainty Joining instructions for Live Streaming**

04 May 18.00 – 19.30

**CPD hours available**

Dear Delegate,

Thank you for booking to take part in the live streamed event on Wednesday 04 May.

The programme will be as follows:

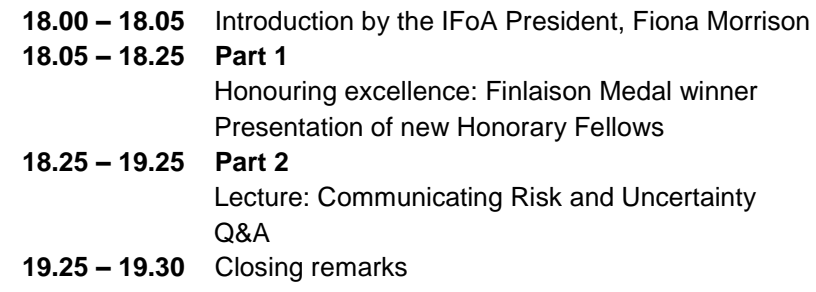

Please see below for the information you will need to take part:

## **Test your connection**

## **STEP ONE: Making sure you have the right device and browser software**

Visit<http://actuaries.multichanneltv.com/live/test.php>

Please do this on the device and the network connection you intend to view the live broadcast on.

**Also we strongly recommend you complete the tests well in advance of the 4th May** since there won't be any technical support available on broadcast day itself. Any issues will need be to be resolved beforehand. You should see a blue IFoA branded title slide and then the broadcast should change to a playing video or a vertical colour test bars. If you are on a mobile device you will just see the title slide and will have to click on the video play button. This is because videos don't start automatically on mobile devices.

If the above appears correctly then you have the correct software on your device to watch the live broadcast. Move onto STEP TWO to test your network connection to see if you have enough bandwidth to view it without buffering.

If you don't see the video or hear anything, move into the FAQs to help diagnose what the problem may be. Resolve them and then retake STEP ONE

# **STEP TWO – Make sure you have enough bandwidth to view the live broadcast without buffering**

## Visit<https://www.multichanneltv.com/client-checks/>

Have a look at the results. You should have at least 512Kbps (0.5 mbps) per second for a reliable live broadcast without buffering. If the check has shown lower than this, you will experience buffering issues and you should consider an alternative connection.

For instance, if you do experience slow playback and buffering when playing videos at work, you may like to view the live broadcast from a home PC or a mobile 4G connection, as these often deliver more network bandwidth than corporate networks.

## **FAQs/Helping you to diagnose issues**

## Will my network firewall/IT department allow me to see the live broadcast?

It should do yes, we are broadcasting in the same way that you would view a webpage, port 80. If you can't see the video or testcard then please contact your IT support department and they can liaise with our tech support team by email a[t support@multichanneltv.com.](mailto:support@multichanneltv.com)

## Do I need Adode Flash to see the live broadcast?

It's an advantage; since it's one of the streams we are providing, but not essential since we are broadcasting in other more modern formats too. Most modern browsers support html5 video without the need for the Flash plugin. Ensure you have one of the browsers below and Flash won't be an issue.

## Will I need speakers or headphone on my device?

Yes, you will in the normal way. If you see a video or test colour bars but don't hear anything contact your IT support department, since this will either be a device or a proxy/citrix issue.

## Can I watch it on mobile tablet and phone devices?

Yes you can. Just make sure you have the correct browser (see below)

## What browser do I need?

- FireFox 37 and above
- Internet Explorer 10 and above Flash enabled
- Chrome 42 and above
- Safari 7.1 and above
- Safari for iPad/iPhone (iOS) 7.1 and above
- Opera 29 and above
- Chrome for Android tablets and phones 42 and above

Please note that the native Android browser is not supported - use Chrome 42 and above for Android phones and tablets

## Can I view the live broadcast full screen?

Yes, you can. You'll be able to click the full screen icon in the bottom right of the player controls. This is useful if more than one of you are sharing the screen. Ensure you have a good network connection for good quality full screen streaming.

## Will I be able to see an on-demand version afterwards if I miss the live broadcast

Yes you will. An on-demand version of the event will appear after on the live broadcast has finished.

## **STEP 3: WATCHING THE LIVE BROADCAST - ON THE DAY**

## <http://actuaries.multichanneltv.com/live/communicating-risk-and-uncertainty/>

The link for the live broadcast is above. The live broadcast will start just before 18.00BST (17:30GMT) and end at around 19:30 BST (19:30 GMT). You'll just need to provide your email address to login and to claim 1.5 hours CPD for watching.

### **Get involved**

You can tweet questions or comments to: **#IFoAlecture**

## **FAQs/Helping you to diagnose issues**

## Will my network firewall/IT department allow me to see the live broadcast?

It should do yes, we are broadcasting in the same way that you would view a webpage, port 80. If you can't see the testcard then please contact your IT support department and they can liaise with our tech support team by email at [support@multichanneltv.com.](mailto:support@multichanneltv.com)

## Do I need Adobe Flash to see the live broadcast?

It's an advantage; since it's one of the streams we are providing, but not essential since we are broadcasting in other more modern formats too. Most modern browsers support html5 video without the need for the Flash plugin. Ensure you have one of the browsers below and Flash won't be an issue.

## Will I need speakers or headphone on my device?

Yes, you will n the normal way. If you see the test colour bars but don't hear a test tone please contact your IT support department, since this will either be a device or firewall issue.

### Can I watch it on mobile tablet and phone devices?

Yes you can. Just make sure you have the correct browser (see below).

### What browser do I need?

- FireFox 37 and above
- Internet Explorer 10 and above Flash enabled
- Chrome 42 and above
- Safari 7.1 and above
- Safari for iPad/iPhone (iOS) 7.1 and above
- Opera 29 and above
- Chrome for Android tablets and phones 42 and above

Please note that the native Android browser is not supported - use Chrome 42 and above for Android phones and tablets.

### Can I view the live broadcast full screen?

Yes, you can. You'll be able to click the full screen icon in the bottom right of the player controls. This is useful if more than one of you are sharing the screen. Ensure you have a good network connection for good quality full screen streaming.

Will I be able to see an on-demand version afterwards if I miss the live broadcast Yes you will. An on-demand version of the event will appear after the live broadcast has finished. **If you have any queries please do not hesitate to contact:** 

Harry Wrafter Event Administrator

E: [eventmanagement@actuaries.org.uk](mailto:eventmanagement@actuaries.org.uk) Tel: +44 (0)20 7632 1451